If you have any issues accessing the below resources at TAS, email us at  $usic@tas.edu.tw$ , or drop by the USIC.

The majority of USIC resources automatically log you in with your school email address and password, but most news resources ask you to create a login and password specific to that resource. Keep track of your new login/password that you create for your news sources.

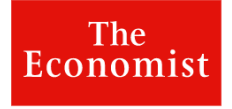

1. Register and create a login with your students.tas.tw or tas.edu.tw email address.

#### Create your account

Access The Economist on any device and receive our weekly newsletter.

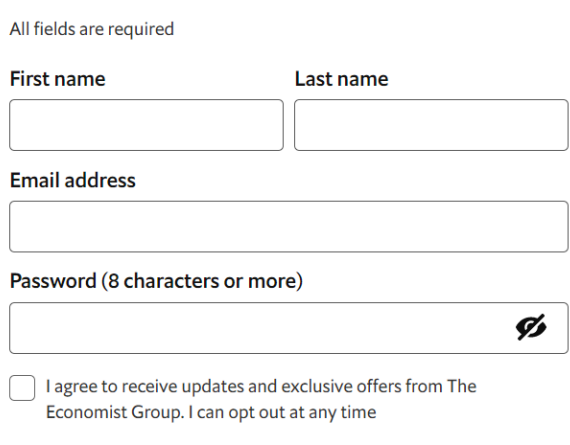

#### Create account

- 2. Chose a password and write it down all your login information in a safe place.
- 3. *The Economist* will send you a verification link to your email. Please look for it so you can activate your subscription right away.
- 4. After your subscription is activated you can access the Economist. [The Economist](https://myaccount.economist.com/s/login/SelfRegister) Choose the [login link](https://myaccount.economist.com/s/login/) underneath the registration form when you have already created an account.

#### **App Available!**

Download the app for great features including audio of articles so you can listen on the go! Login with the login you created on the USIC site.

## The New Hork Times

1. Create a login with your @tas.edu.tw email address (both students and faculty must use this email format)

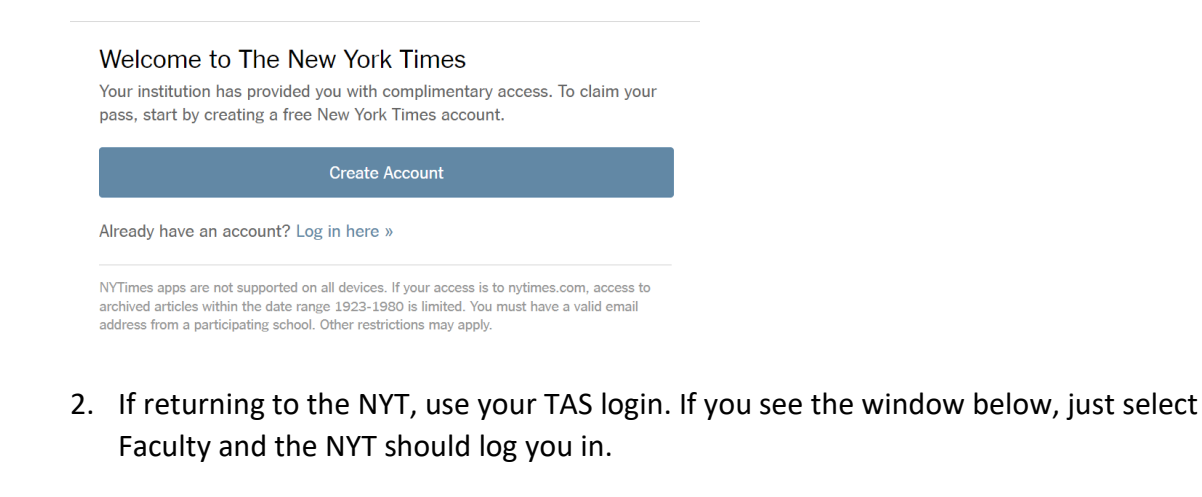

Please submit your details to redeem your pass

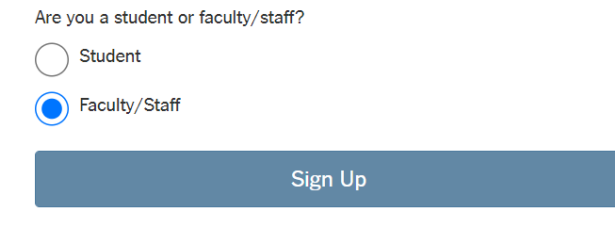

3. Save your login information so you can login from anywhere.

#### **App Available!**

Use your login for the app. Download NYT app, NTY Cooking or NYT Games app after you register/access via our website.

\* Hit *Next* or *Skip and Continue* if you are asked to subscribe other NT services when you create your login (unless you want to subscribe to the extras).

## **FINANCIAL TIMES**

1. Create a login with your TAS address. Write it down so you can use the app!

#### Great news! Taipei American School - SSI has an FT subscription you can join

Have you already joined the Taipei American School - SSI account?

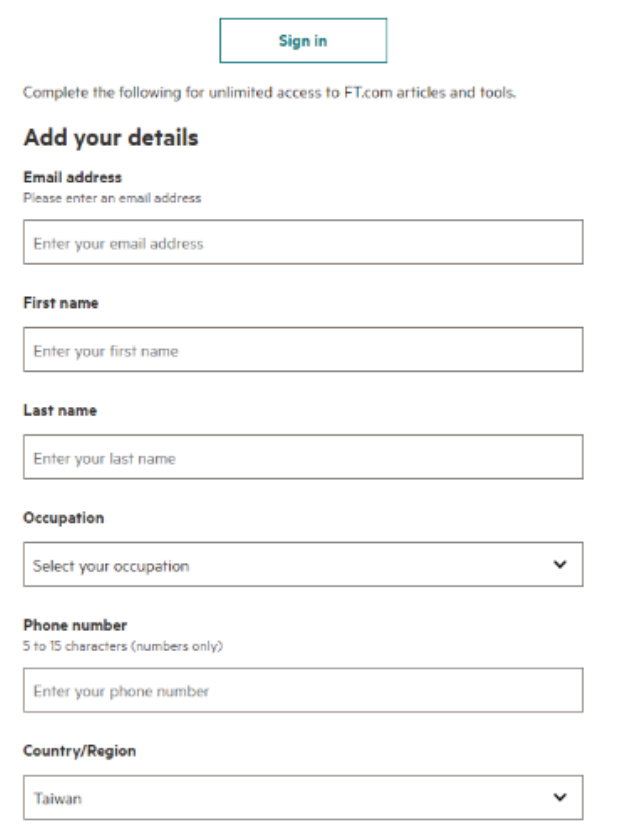

- 2. Select your email preferences. You probably don't want to get a bunch of email from the *Financial Times*, so you'll need to move the buttons to "no" beneath the registration information.
- 3. Agree to the terms and conditions and you're in!
- 4. Remember your password!

#### **App Available!**

Use your login for the app. Download app after you access via our website.

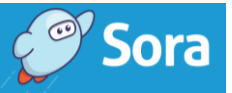

Sora has full color mass media magazine subscriptions including the below.

**Guardian Weekly** 

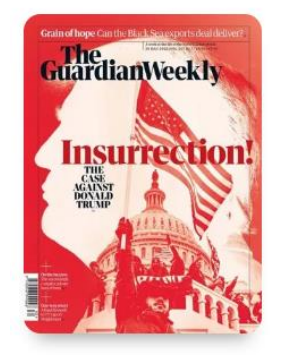

**The Economist Asia** 

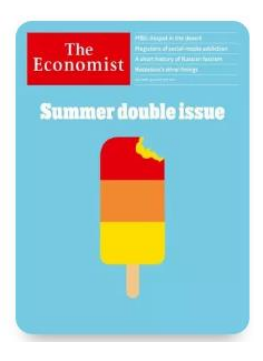

The New Yorker

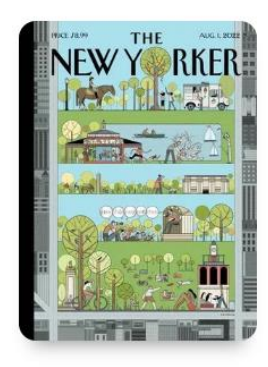

- 1. Select Sora from our website
- 2. Select TAS Faculty

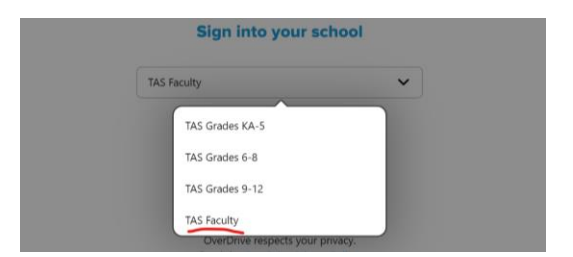

3. Search your magazine title.

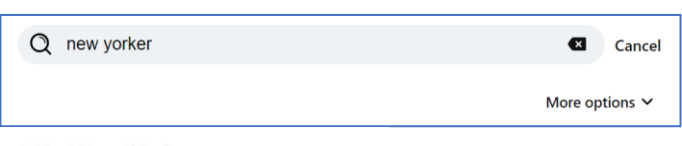

The New Yorker

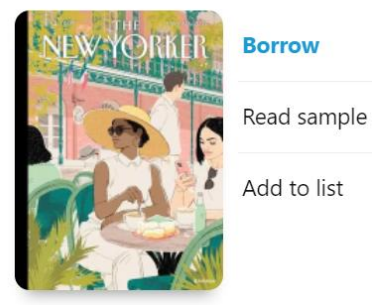

4. Click "borrow"

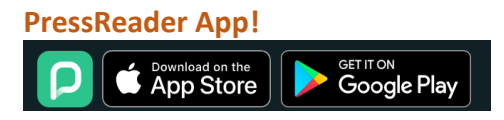

#### **Download full color magazines. Use your TAS login.**

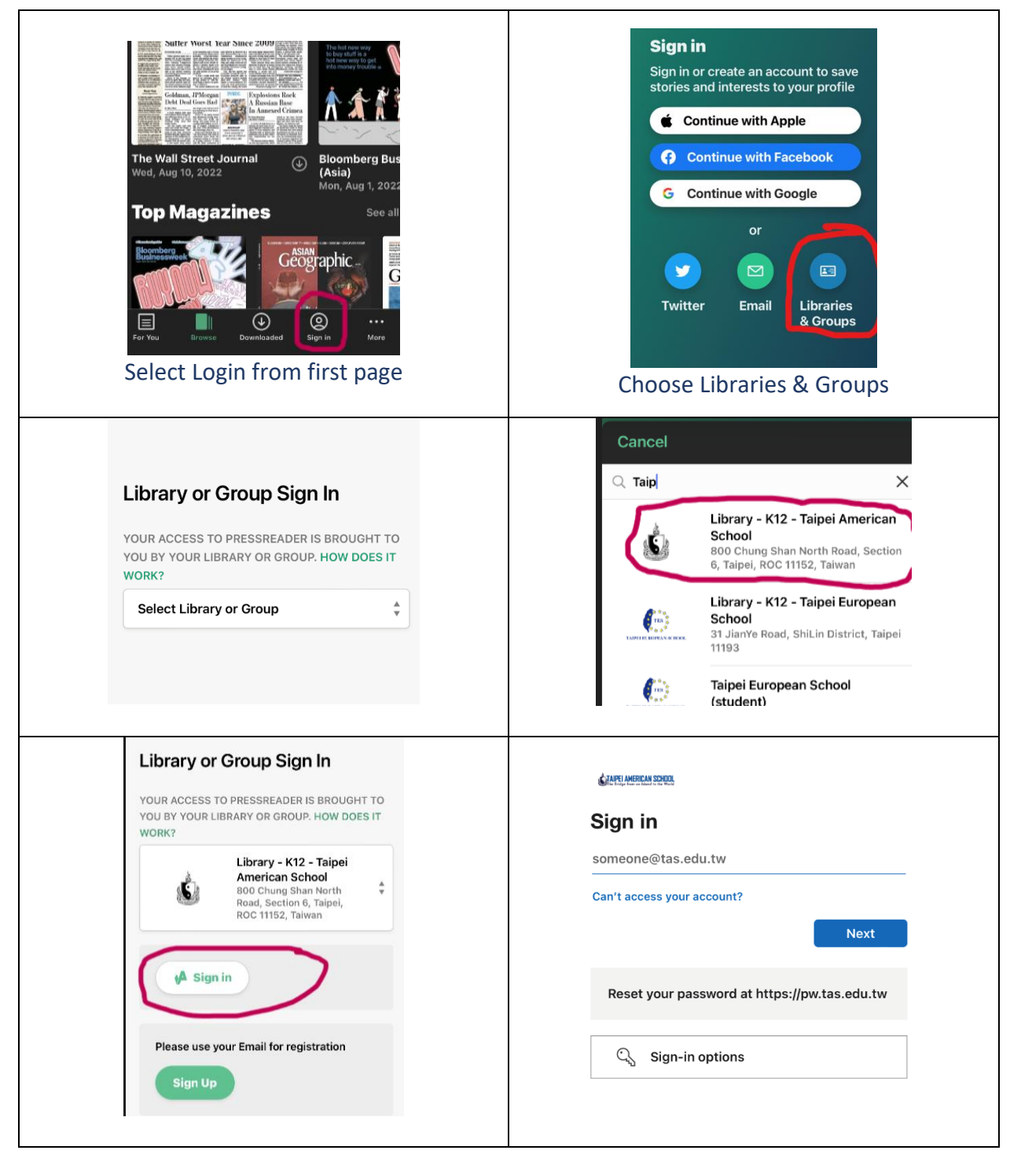

# THE WALL STREET JOURNAL.

Create an account with your TAS email address.

Hit *Next* or *Skip and Continue* if you are asked to subscribe other WSJ services when you login (unless you want to subscribe to the extras).

#### **App Available!**

Use your login for the app after you create it via our website.